# **PCM-3610 PC/104 Isolated Dual-port RS-232 and RS-485/422 Module**

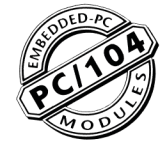

## **Introduction**

The PCM-3610 is a PC/104-compatible RS-422/485/232 serial interface module. It works with PC/104 CPU modules or CPU cards which accept PC/104 expansion modules. It provides two independent serial interfaces, accessed through two male DB-9 connectors. You can configure the first port for RS-422, RS-485 or RS-232 operation. The second port offers only RS-422 or RS-485 capability.

The module's industry-standard 16C550 asynchronous communication chip is fully programmable. The module requires no special commands or control codes if you use the standard COM1 and COM2 port addresses.

The module's RS-485 function uses an automatic direction control circuit, so you don't to change any jumpers to switch the module between driver and receiver.

Optical isolation protects your system from ground loops and increases reliability in industrial environments. An additional surge protection circuit protects other devices on the RS-485 network.

## **Features**

- Two isolated serial interfaces Channel 1: RS-422, 485 and 232 Channel 2: RS-422 and RS-485
- Long distance communicationNup to 4000 feet (1.2 Km) with RS-422/485
- High speed data transmissionNup to 115,200 Bps.
- Switch selectable addresses (COM1, COM2 or any other address from hex 200 to 3F8)
- 16 bytes FIFOs
- Jumper selectable interrupt level
- Four LEDs indicate status of TX, RX lines (red LED represents TX, green LED represents RX)

## **RS-42V485**

- Supports TX, RX, RTS and CTS signals
- 2-wire or 4-wire operation
- Auto direction control for RS-485
- Overcurrent and surge protection for TX and RX lines

## **RS-232 (Ch.1 only)**

· Supports TX, RX, RTS, CTS, DTR, DSR, DCD and RI signals

## **Specifications**

- **Dimensions:** 3.775" x 3.550" (9.6 cm x 9.0 cm)
- **Bus: PC/104**
- **Baud rate:** 50 to 115,200 bps
- Character length: 5, 6, 7 or 8 bits
- Parity: Even, odd or none
- Stop bit: 1, 1.5 (5-bit data only) or 2
- UO connectors: Dual male DB-9
- Interrupt level: IRO 3, 4, 5, 6, 7 or 9
- Clock input: 1.8432 MHz
- Isolation Power:  $500 V_{\text{DC}}$ Signal: 2500  $\breve{V}_{RMS}$
- Optical isolators: PC 900 on each signal line
- Driver/receiver Differential input threshold: 0.2 V max. Hysteresis: 50 mA typical Input impedance: > 12 Kohm without temminators
- Power consumption (+5 V): 400 mA typical. 950 mA maximum

## Initial inspection

We carefully inspected the PCM-3610 both mechanically and electrically before we shipped it. It should be free of marks and scratches and in perfect electrical order on receipt.

Handle the board only by its edges. The static charge on your body may damage its integrated circuits. Keep the card in its anti-static package whenever it is not installed. You can use this package to return the card if it should need repair.

## **Switches and jumpers**

The following chart shows the switches and jumpers corresponding to each serial interface channel:

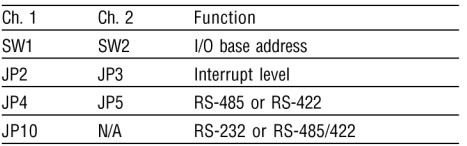

Switch locations appear in the figure below.

## RS-23V42V485 selection IJP4, 5,10)

### **Channel 1**

I

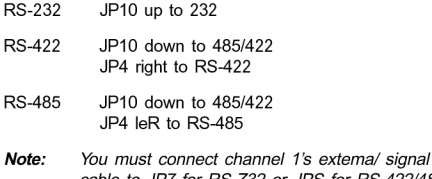

# cable to JP7 for RS-Z32 or JPS for RS-422/4S5.

#### **Channel 2**

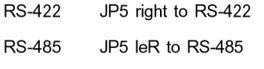

#### **Base address (SW1 and SW2)**

Two 6-position DIP switches select the I/O port base address for each channel. SW1 controls Ch. 1, and SW2 controls Ch. 2. See the figure below for swach locations.

You can set the base address anywhere from hex 200 to 3F8. The default set ings are 3F8 (COM1) for Channel 1 and 2F8 (COM2) for Channel 2. The following table shows switch set ings for various base addresses:

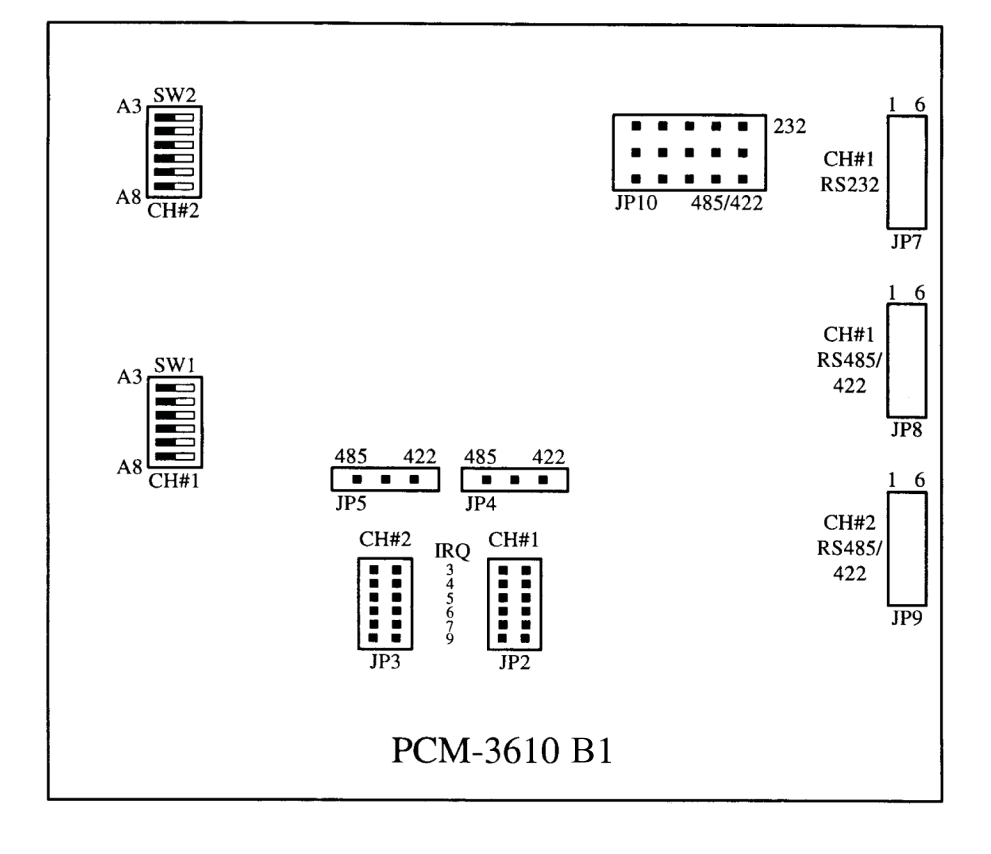

# Module l/O addresses (SW1 and SW2) Range (hex) Switch position 1 23 4 56 200 - 207 O O O O O O 208 - 20F ● 0 0 0 0 0 0 2E8-2EF ● 0 ● ● 0  $*$  2F8 - 2FF (COM2)  $\bullet$   $\bullet$   $\bullet$   $\bullet$   $\bullet$  0 3E8 - 3EF ● O ● ● ●●  $*$  3F8 - 3FF (COM1)  $\bullet$   $\bullet$   $\bullet$   $\bullet$   $\bullet$

 $Q = 0n$  **e** = 0ff  $r =$  defaults

**NOTE:** Switches 1-6 control the PC bus address lines as follows:

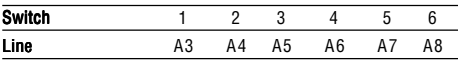

## **Interrupt level-lRQ (JP2 and JP3)**

You can set each port for any interrupt level from 3 to 9, except 8. Jumper JP2 controls Ch. 1, and JP3 controls Ch. 2. Simply short the pins on the jumper corresponding to the interrupt level (see figure below).

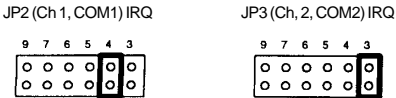

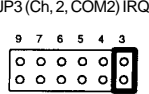

If you use the ports as standard COM1 and COM2, you will need to set Channel 1 to IRQ 4 and Channel 2 to IRQ 3.

**Note:** If your CPU module or card has serial intefface ports, you wiD need to adjust the 1/0 port addresses (or disable the ports) to avoid conflicts.

## **Connector pin assignments**

You access the PCM-361 0's ports through two extemal male DB-9 connectors. Ground pins are not connected to the DB-9 connector housing for the sake of isolation. With channel 1 you must attach the external cable to the proper proper connector (JP7 or JP8) depending on whether you are using RS-232 or RS-485. See page 2 for details.

RS-422/485 pin assignments appear below:

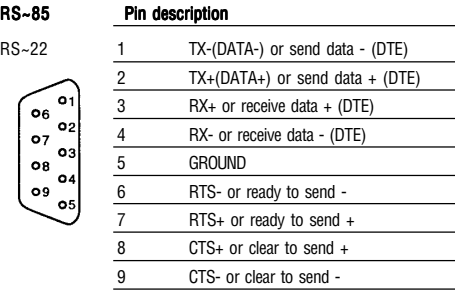

RS-232 pin assignments appear below:

 $\ddot{\mathbf{c}}$  $\circ$  $\circ$ ó

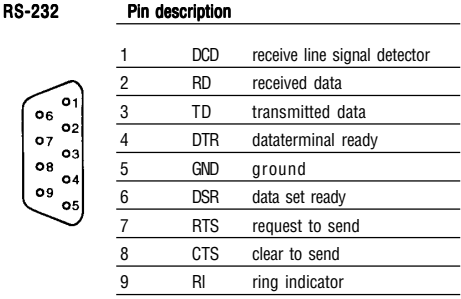

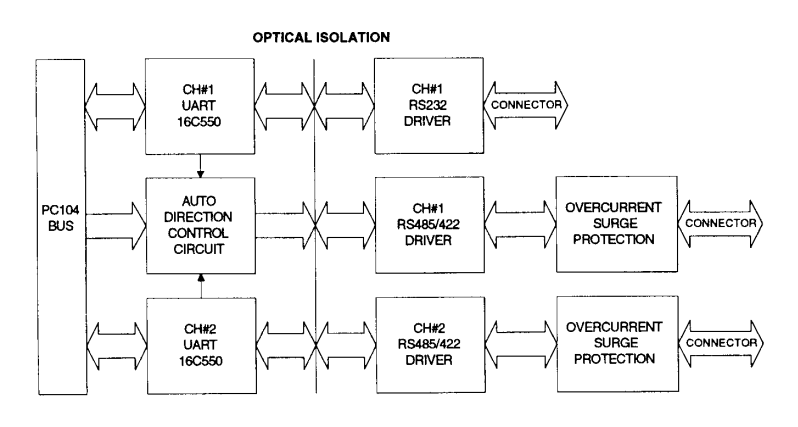

#### **Block diagram**

## **Hardware installation**

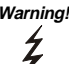

**Warning!** TURN OFFyour PC power supply whenever you instaR or remove the PCM-3610 or connect and disconnect cables.

#### **Installing the module on a CPU card**

- 1. Tum the PC's power off. Tum the power off to any peripheral devices such as printers and monitors.
- 2. Disconnect the power cord and any other cables from the back of the computer.
- 3. Remove the system unit cover (see the user's guide for your chassis if necessary).
- 4. Remove the CPU card from the chassis (if necessary) to gain access to the card's PC/104 connector.
- 5. Screw the brass spacer (included with the module) into the threaded hole on the CPU card. Do not tighten too much, or the threads may be damaged.
- 6. Carefully align the pins of the PCM-3610 with the PC/ 104 connector. Slide the module into the connector. The module pins may not slide all the way into the connector; do not push too hard or the module may be damaged.
- 7. Secure the module to the CPU card to the threaded hole in the CPU card using the included screw.
- 8. Attach any accessories to the PCM-3610.
- 9. Reinstall the CPU card and replace the system unit cover. Reconnect the cables you removed in step 2. Tum the power on.

#### **Connecting to another PC/104 module**

1. Insert the pins of connector JP6 (on the end of the PCM3610 module) into the piggyback connector on the other PC/104 module.

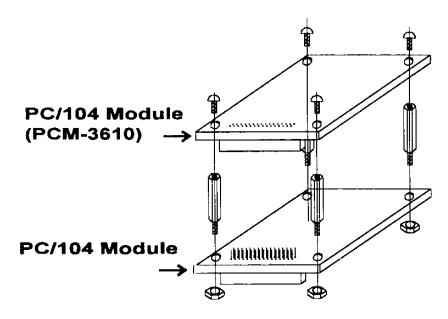

2. Screw the PCM-3610 to the brass spacer.

This completes the hardware installation. Install the software driver as described in the following section.

## **Signal wiring**

RS-422 has separate transmit and receive lines so both devices can transmit at the same time. The transmit lines from one device connect to the receive lines on the other device. Typical connections are as follows:

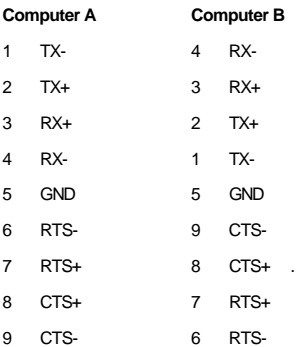

In RS-485 the two devices share a single pair of data lines. One device transmits while the other receives. Typical connections are as follows:

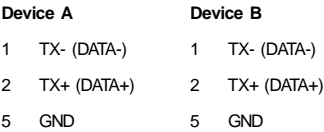

#### **Programming**

### **Programming with COM1 or COM2**

If you set the PCM-3610's ports as COM1 and COM2, you can send and receive data using the nommal communication functions found in high-level languages. The following examples use BASIC to demonstrate PCM-3610 programming.

The BASIC communication process starts with the OPEN  $\sim$ COMn: , ,  $\sim$  statement. This statement assigns a buffer for communication purposes and sets up the communication parameters.

#### **Command format**

OPEN "COMn: [speed][,parity][,data][,stop] [,RS][,CS[n]][,DS[n]][,CD[n]][,LF][,PE]" AS [#]filenum

#### **Example:**

OPEN "COM1:9600,N,8,,CS,DS,CD" AS #1

#### **Where:**

- COMn: n is 1 or 2, indicating either COM1 or COM2
- speed: An integer constant specifying the baud rate in bits per second
- parity: One of the following characters: S: space 0: odd
	- M: mark
	- E: even
	- N: none
- data: An integer constant indicating the number of data bits. Valid values are 4, 5, 6, 7 and 8. The default is 7.
- stop: The number of stop bits. Valid values are 1 and 2. The default is 2 for 75 and 110 bps, 1 for all others.
- RS: Suppresses RTS
- CS: Controls CTS
- DS: Controls DSR
- CD: Controls CD
- LF: Sends a line feed following each carriage return
- PE: Enables parity checking
- filenum: filenum is an integer expression which evaluates to a valid file number

You must put the speed, parity, data and stop parameters in this position and order, but you can put the RS, CS, DS, CD, LF and PE parameters in any order. The n argument in the CS, DS and CD parameters specifies the number of milliseconds to wait for the signal before returning a "device timeout" error. n may range from 0 to 65535. If you omit n I; or set it equal to 0, then the line status is not checked at all.

Refer to the IBM BASIC reference manual for more detailed information.

#### **Programming example—standard COM ports**

You can use the following BASIC program to test the PCM-3610's send and receive functions.

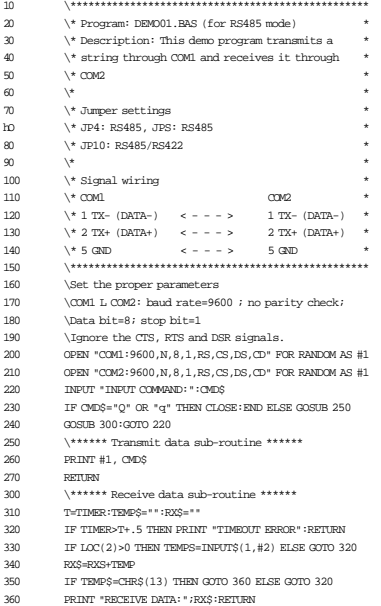

## **Using other 1/0 port addresses**

If you are going to use l/O ports other than COM1 or COM2, you will need to directly program the registers of the i-~ PCM3610's 16C550 chip.

See page 7 for information on the fommat and programming of these registers. See page 8 if you have trouble finding a ~. free l/O port base address.

You can use the following program as a base as you develop your own driver. The program exchanges data (the numbers 0 to 256) between two ports. It uses l/O port addresses hex 2E8 and 3E8. Set JP4, JP5 and JP10 for RS485 or RS-422 mode (described on page 2).

#### **Programming exampleÑarbitrary 1/0 ports**

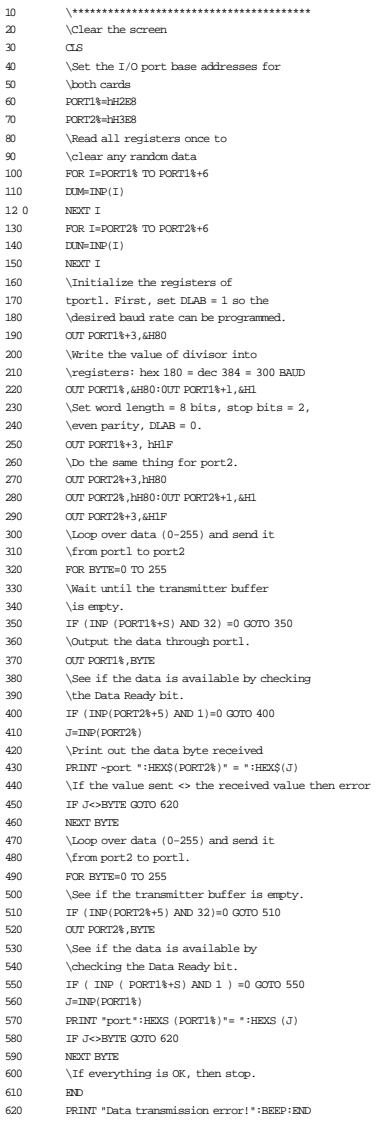

#### **Programming exampLE—communication**

The following pair of example programs show how you can set up communication between two computers. The first program sends data then receives data. The second program receives data then sends data. Run the first program on one computer and the second on another.

#### **Program for first computer**

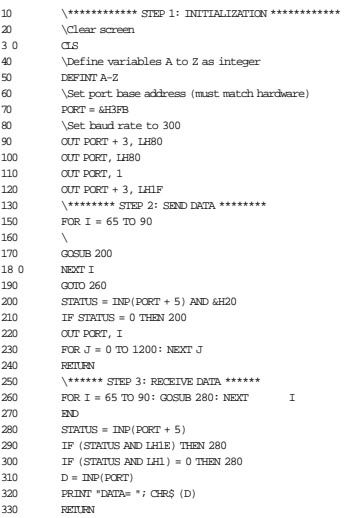

#### **Program for second computer**

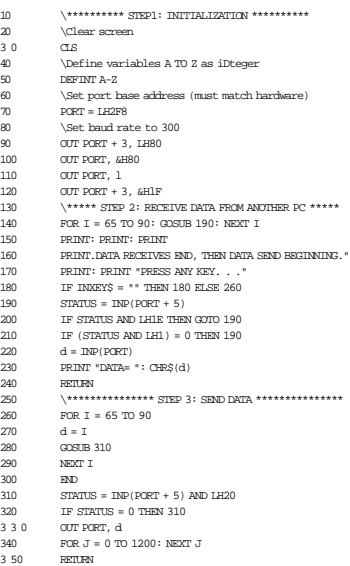

#### **C language test program**

You can use the following C program to test the PCM-3610's send and receive functions.

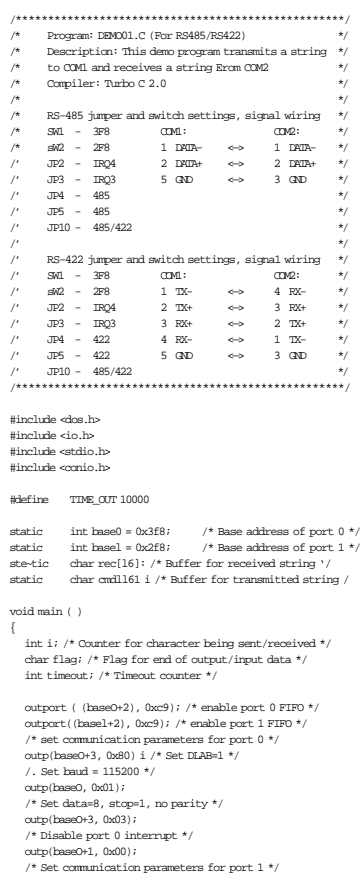

 $outp(base1+3, 0x80)$   $1$  /\* Set DLAb=1 \*/  $/$ \* Set baud = 115200 \*/  $\texttt{output}$  ,  $\texttt{0x01})$  ; /\* Set data=8, stop=1, no parity \*/ outp (basel+1, 0 ); outp(basel+3, 0x03 ); /\* Disable port 1 interrupt \*/ outp(basel+l, 0x00);

```
\text{print} ("\nEnter \sim string to be transmitted "
         "(1S characters or less) or Q to quit:");
gets (cmd);
while (cmd[O] != "q" && cmd[0] != "Q")
{
         i=O;
         \operatorname{cmd}[\operatorname{strlen}(\operatorname{cmd})]=0 \!\times\!\! \operatorname{Od};flag=1;
         while (flag)
         {
             outportb(baseO, cmd[i] ); /* Send data */
             i \text{ (cmd}[i] == 0x0d)flag=o;
         i++;
         }
         i=0;
         flag=1;
         timeout=TIME _ OUT;
         while (flag)
         {
              /* Check if receiver data is ready */
             if ((inportb(basel+5) & 1) !=0)
              {
                  rec [i]=inportb (basel ); /* Receive data */
                  if (rec[i] ==0x0d)
                  {
                        rec[i+1]='\0';flag=0;
                       printf ("\nReceived data: %s\n", rec);
                        i++;
                  }
                  else
                  { /* Check timeout */
                        time =;
                       if (timeout == 0)
                           flac = 0;printf("\nTimeout error\n");
                             }
                        }
                  }
printf ("\nEnter a string to be transmitted "
         "(15 characters or less) or Q to quit:");
gets (cmd);
```
## **Register strcture and format**

This section gives short description of each of the module's registers. For more infommation please refer to the data book for the STARTECT 1 6C550 UART chip.

All registers are one byte. Bit O is the least significant bit, and bit 7 is the most significant bit. The address of each register is specified as an offset from the port base address (BASE), selected with DIP switch SW1 or SW2.

DLAB is the "Divisor Latch Access Bit", bit 7 of BASE+3.

- BASE+0 Receiver buffer register when DLAB=0 and the operation is a read.
- BASE+O Transmitter holding register when DLAB=0 and the operation is a write.
- BASE+O Divisor latch bbs 0 7 when DLAB=1.
- BASE+1 Divisor latch bHs 8 -15 when DLAB=1.

The two bytes BASE+O and BASE+1 together fomm a 1 6-bit number, the divisor, which detemmines the baud rate. Set the divisor as follows:

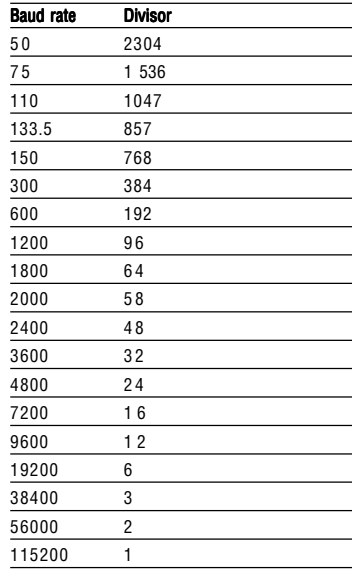

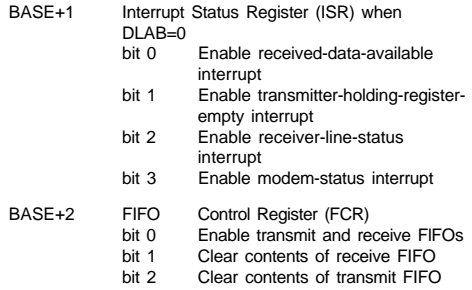

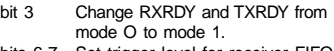

bits 6-7 Set trigger level for receiver FIFO interrupt.

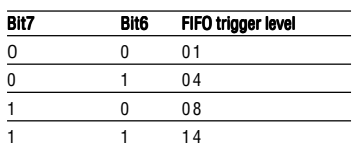

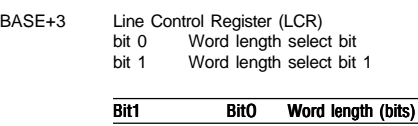

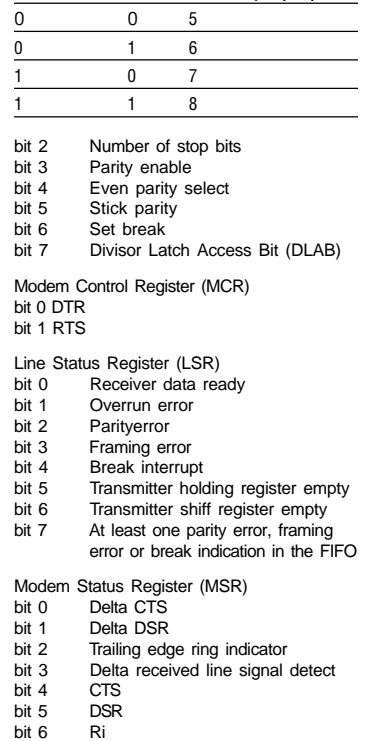

- bit 7 Received line signal detect
- BASE+7 Temporary data register

# **Standard PC I/O port assignments**

The following chart shows the l/O addresses used by standard PC peripheral devices.

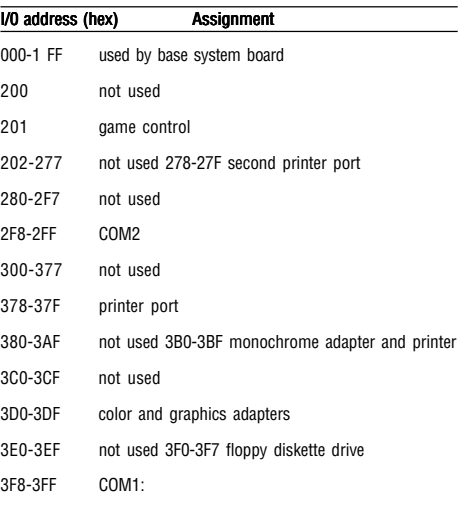

BASE+4

 $BASE+5$ 

BASE+6